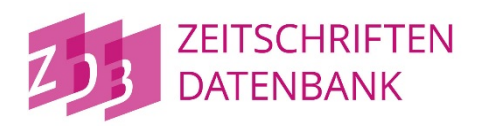

## Zeitschriftendatenbank: Abschaltung des ZDB-OPAC am 2. Oktober 2018

Sehr geehrte Damen und Herren,

wir erinnern daran, dass der neue ZDB-Katalog [\(https://zdb-katalog.de\)](https://zdb-katalog.de/) den bisherigen ZDB-OPAC [\(http://zdb-opac.de\)](http://zdb-opac.de/) ablöst.

**Der "alte" ZDB-OPAC [\(http://zdb-opac.de\)](http://zdb-opac.de/) wird am 2. Oktober 2018 abgeschaltet!** Bis voraussichtlich September 2019 erfolgt eine automatische Weiterleitung zur neuen Adresse [https://zdb-katalog.de.](https://zdb-katalog.de/)

Zeitgleich wird das "alte" Sigelverzeichnis abgeschaltet! Ersetzt wird die Möglichkeit der Recherche nach Bibliotheken, Archive, Museen und verwandten Einrichtungen durch die Suchmaske auf der Webseite der Deutschen ISIL-Agentur und Sigelstelle an der Staatsbibliothek zu Berlin unter der Adresse [http://sigel.staatsbibliothek-berlin.de/nc/suche/.](http://sigel.staatsbibliothek-berlin.de/nc/suche/)

## Wesentliche Neuerungen (Auswahl)

Seit den Neuerungen, die wir in unserem [Schreiben vom 27.](http://www.dnb.de/SharedDocs/Downloads/DE/DNB/service/rundschreiben20170927NeuerZdbKatalog.pdf) September 2017 angekündigt haben, wurden weitere Verbesserungen und Änderungen aufgrund von Nutzerwünschen implementiert:

- | Recherche nach Zeitschriftentiteln mittels ISIL (International Standard Identifier for Libraries and Related Organizations) und Signatur in der erweiterten Suche<sup>[1](#page-0-0)</sup> möglich.
- | Im Bestandsvergleich[2](#page-0-1) werden voraussichtlich Ende September 2018 nun automatisch zehn Einrichtungen mit dem umfangreichsten Bestand angezeigt anstatt bisher vier Einrichtungen.
- | Verbesserung des Layouts für den Ausdruck mittels Druckfunktion im Webbrowser Erweiterung der URL-Parameter zur externen Verlinkung: Mittels Parameter "page"<sup>[3](#page-0-2)</sup> kann direkt auf eine einzelne Seite innerhalb einer mehrseitigen Trefferliste verlinkt werden und auf einzelne Treffer innerhalb einer mehrseitigen Trefferliste mittels Parameter "hit" [4](#page-0-3). Mit dem Parameter "pr" kann die Anzahl der Treffer pro Seite bestimmt werden (Standard: 20 Treffer). Hinweis: Der Wert des Parameters "hit" muss kleiner gleich dem mitgegebenen Wert des Parameters
	- "pr" sein  $($ "hit-Wert" <= "pr-Wert").

i<br>I

<span id="page-0-0"></span><sup>1</sup> <https://zdb-katalog.de/index.xhtml?ext=true>

<sup>2</sup> <https://zdb-katalog.de/title.xhtml?idn=015335631&tab=1>

<span id="page-0-2"></span><span id="page-0-1"></span><sup>3</sup> Z. B.<https://zdb-katalog.de/list.xhtml?key=cql&t=ALL=%22MEDIZIN%22&page=5&pr=20>

<span id="page-0-3"></span><sup>4</sup> Z. B.<https://zdb-katalog.de/list.xhtml?key=cql&t=ALL=%22MEDIZIN%22&hit=15&pr=20> o. <https://zdb-katalog.de/list.xhtml?key=cql&t=ALL=%22MEDIZIN%22&hit=150&pr=200>

## Neues ZDB-Logo

Das neue Logo der ZDB steht zur Einbindung in externe Systeme in verschiedenen Formaten und Versionen zum kostenfreien Download<sup>[5](#page-1-0)</sup> zur Verfügung.

## Kontaktinformation

Für weitere Fragen erreichen Sie uns per E-Mail unter [zdb-hotline@sbb.spk-berlin.de](mailto:zdb-hotline@sbb.spk-berlin.de?subject=Freundliche%20Nachfrage%20zum%20neuen%20ZDB-Katalog) und unter Tel.: +49 30 266-434444.

i<br>I

<span id="page-1-0"></span><sup>5</sup> <http://www.zeitschriftendatenbank.de/ueber-uns/flyer-logo>